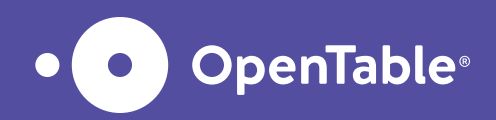

# Cómo configurar una Experiencia en OpenTable

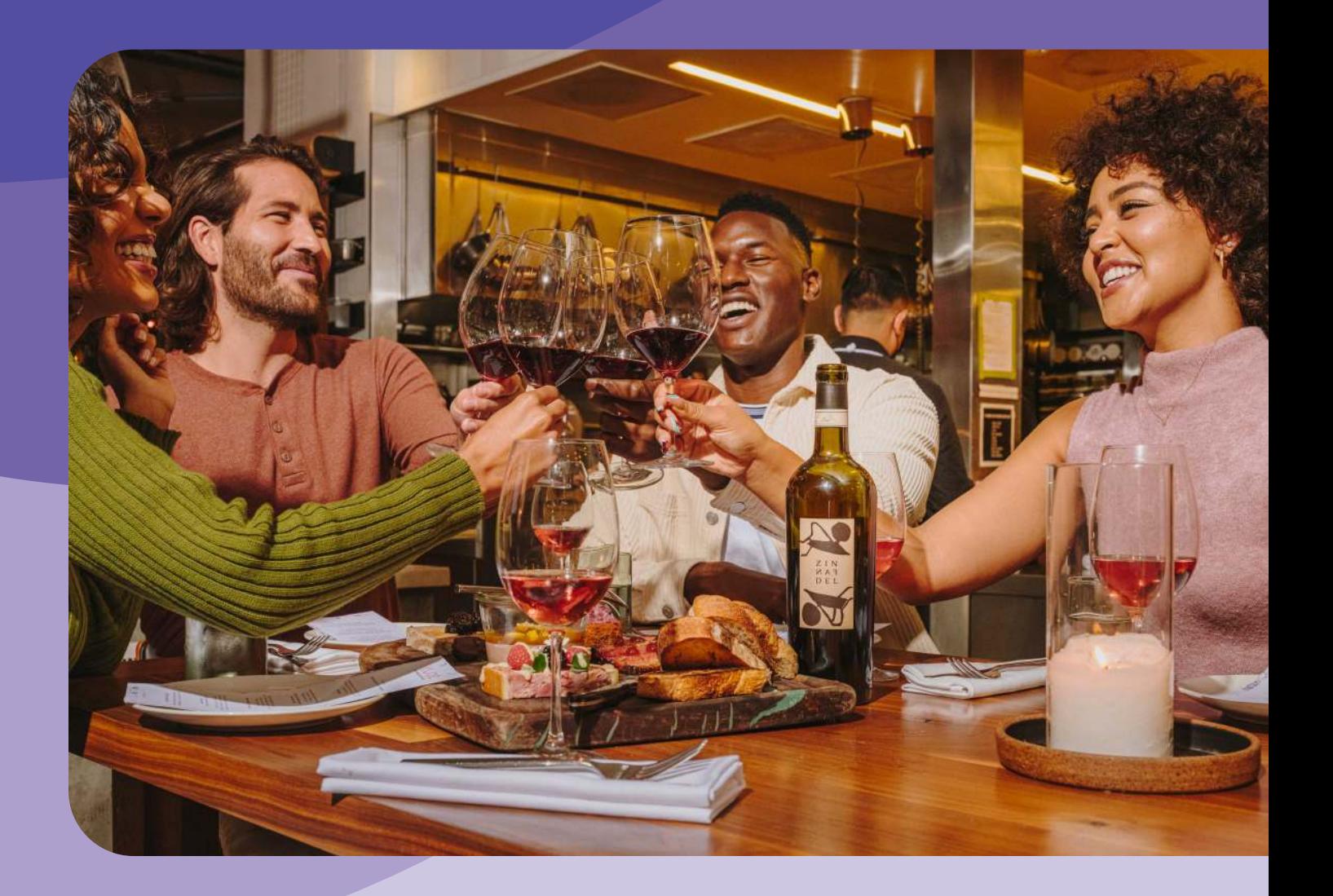

Las Experiencias de OpenTable son eventos que puedes ofrecer y personalizar fácilmente para destacar lo que tu restaurante ofrece. Las Experiencias te ayudan a promocionar desde horas felices hasta elaborados menús de degustación, y puedes ofrecerlas como eventos con boletos para generar ingresos por adelantado y optimizar el servicio, o puedes permitir que los comensales paguen en el restaurante: tú decides.

Lo mejor de todo es que puedes crear una Experiencia en 6 sencillos pasos. Te contamos cómo hacerlo en un abrir y cerrar de ojos

# Empecemos con los aspectos básicos de la configuración de cualquier Experiencia:

#### 1. Empieza aquí

Cuando llegue el momento de configurar una Experiencia, visita la sección de Marketing en la página web de OpenTable. Elige Experiencias, seguido de "Crear una experiencia" para encontrar un menú desplegable que enumera los posibles tipos de Experiencias: hora feliz, menú especial o artículo de cortesía. Elige la opción que mejor se ajuste a la Experiencia que estás planeando.

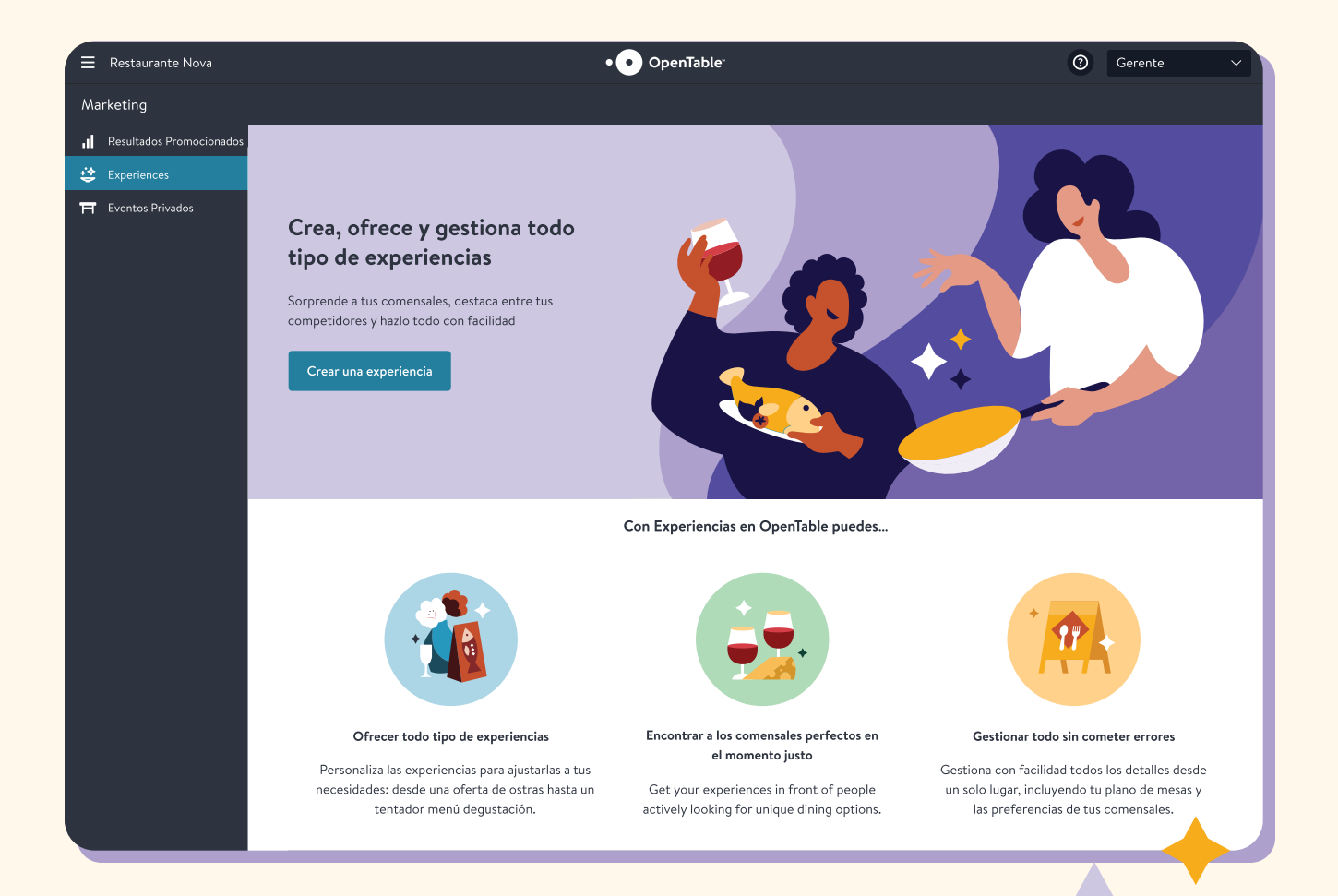

# 2. Dale un nombre a la Experiencia

Se te pedirá que le des un nombre a la Experiencia. Será lo primero que la gente verá, así que esfuérzate por capturar su atención desde aquí. Elige algo corto pero específico. En lugar de poner "menú especial", describe lo que la hace especial; escribe, por ejemplo, algo como "noche de langostas" o "cena de maridaje con vino italiano". Quizá ofrezcas una "hora feliz", pero si es una "hora feliz de prosecco" o una "hora feliz de ostiones a 20 pesos", te conviene decirlo.

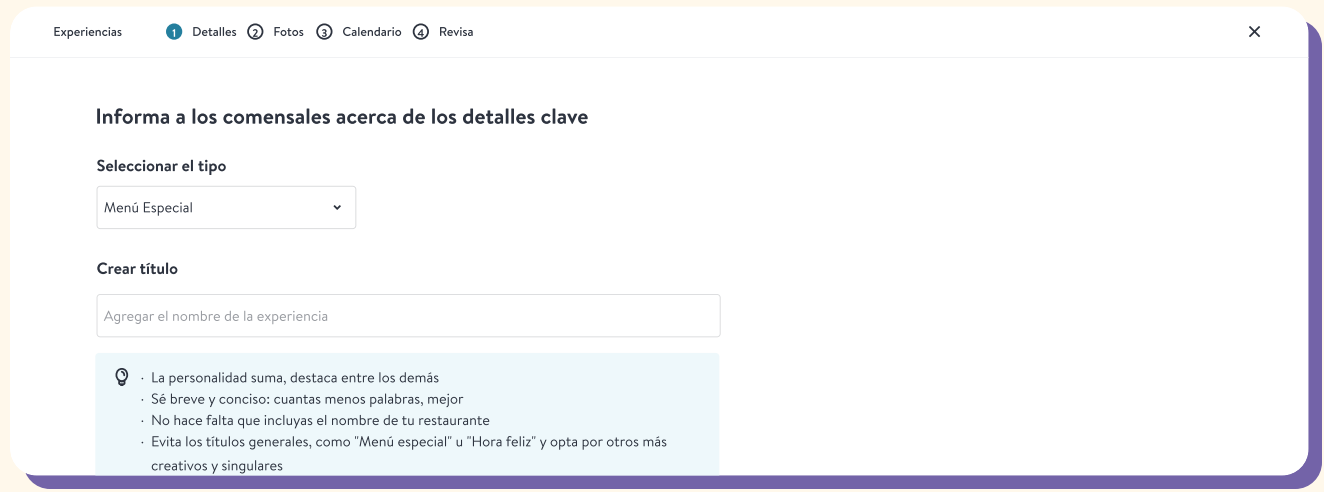

# 3. Establece el precio y elige cuándo los comensales deben pagar

Una de las mayores ventajas de las Experiencias es la posibilidad de cobrar en el momento de la reservación, lo que puede ayudar al flujo en caja y a reducir las inasistencias (tendrás que activar [tu cuenta de Stripe](https://support.opentable.com/s/article/Stripe-Integration-with-GuestCenter-Setting-up-your-GuestCenter-account-to-take-credit-cards-1505260086145?language=en_US#A1) para aceptar pagos por adelantado). Puedes optar por incluir una propina en el precio, asegurando el pago de los meseros por la noche y liberando a los comensales de tener que ocuparse de ese detalle más tarde. Sin embargo, el pago por adelantado podría no ser adecuado para todas las Experiencias, de modo que también puedes optar por que los comensales paguen en el restaurante o incluso ofrecer una Experiencia gratis como música en vivo. Simplemente, indica si requieres el pago por adelantado durante la reservación, el pago en el restaurante o si no hay un costo adicional. Si tu Experiencia tiene un precio fijo, agrégalo. Si requieres el pago por adelantado, deberás incluir todos los impuestos, tasas y cargos por servicio.

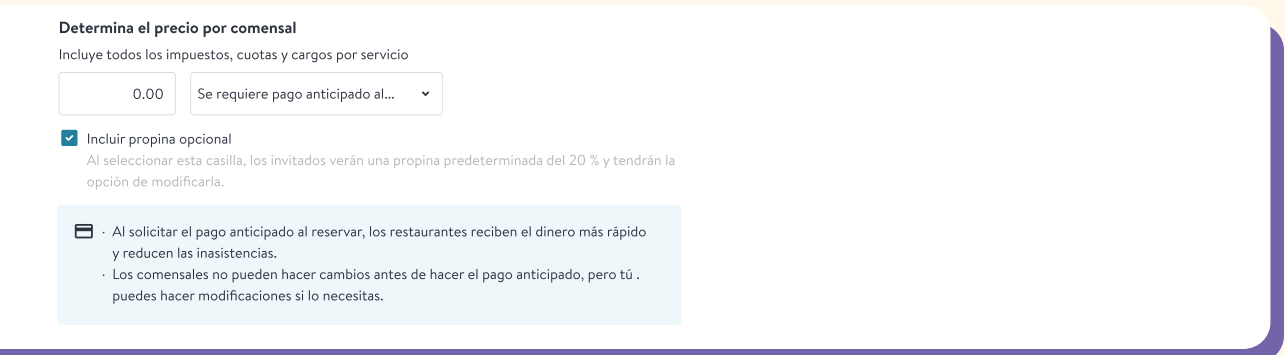

### 4. Escribe una descripción

Tendrás que describir tu Experiencia con lujo de detalle para los comensales. Esta es tu oportunidad de vender el evento, ¡aprovéchala! Lo mejor es hacerlo de forma breve y directa. No te olvides de agregar los detalles que los comensales quieren conocer, como información sobre el menú o el entretenimiento. Si quieres, también puedes agregar etiquetas a la Experiencia, como "menú degustación" o "idela para parejas", que ayudarán a los comensales a descubrir la Experiencia cuando busquen.

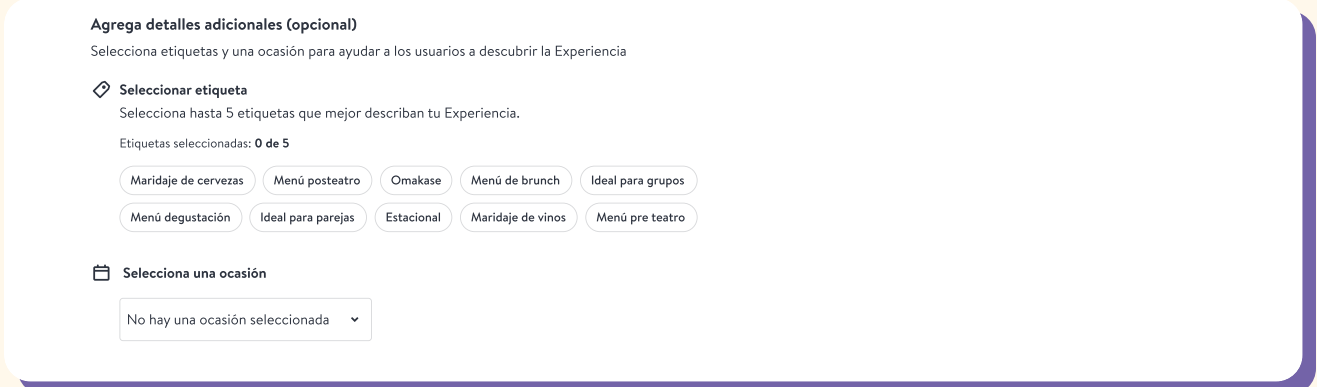

#### 5. Agrega fotos para darle vida a la Experiencia

A continuación, se te pedirá que agregues imágenes. Elige hasta 10 fotos para ayudar a los clientes a imaginarse disfrutando de la experiencia. Las fotografías llamativas de alimentos y los vistazos atractivos del espacio donde se llevará a cabo la experiencia son de gran ayuda. Haz clic en el botón "Agregar imágenes" para seleccionar las que desea mostrar.

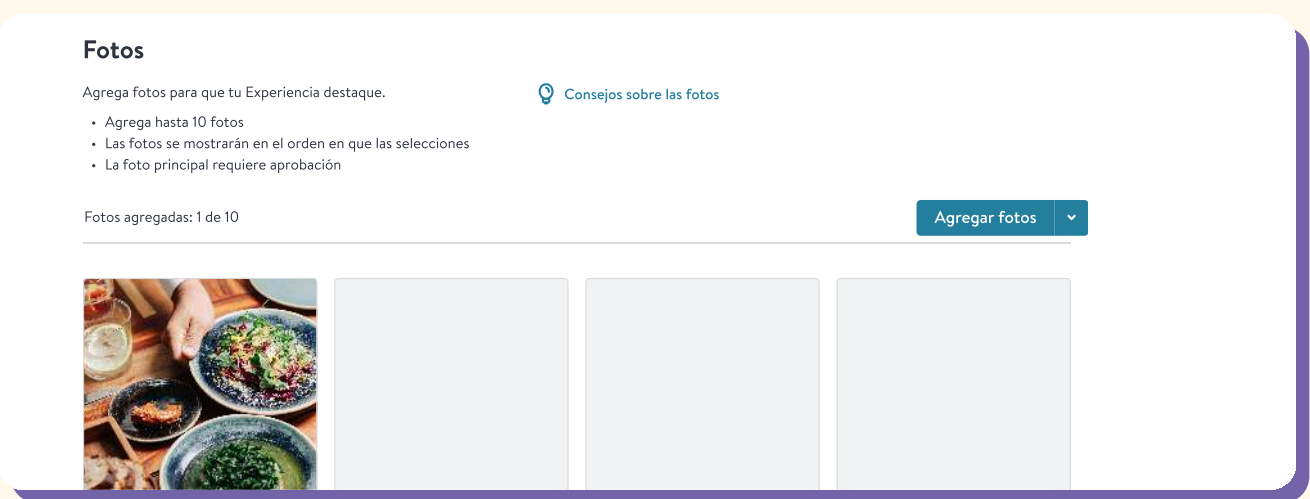

# 6. Programa la Experiencia

Elige el día o los días en que ofrecerás tu Experiencia. Todas las Experiencias se asignan a turnos de servicio, de modo que si quieres organizar una Experiencia en un día u hora en que tu negocio suele estar cerrado, primero deberás cambiar la configuración de los turnos. Una vez seleccionados los días, especifica durante qué turnos ofrecerás la Experiencia (también puedes excluir días de una Experiencia bloqueando los días en los que no estará disponible).

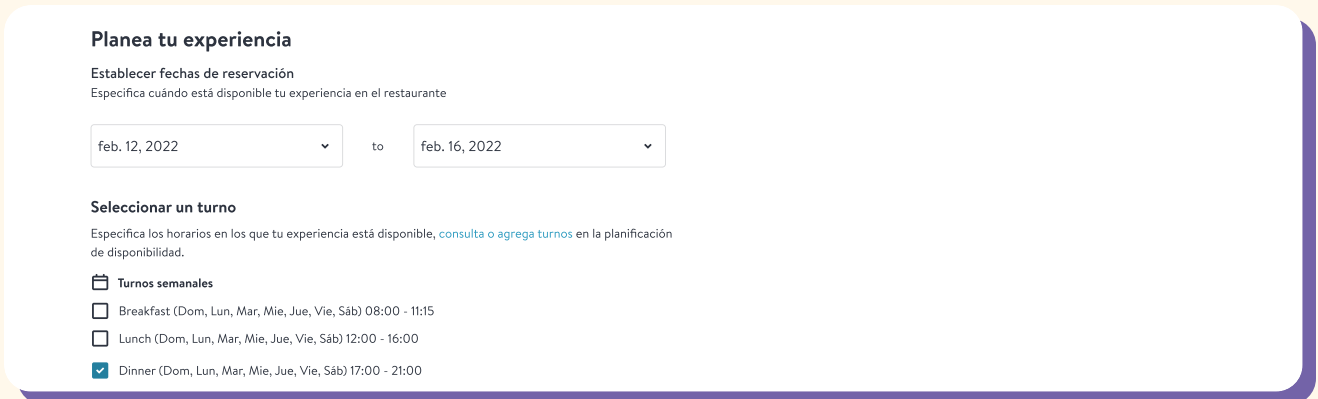

¡Ya puedes hacer clic en **Publicar**, y empezar a ofrecer tu Experiencia!

# A continuación encontrarás algunas formas opcionales de usar las Experiencias y personalizarlas según tus necesidades:

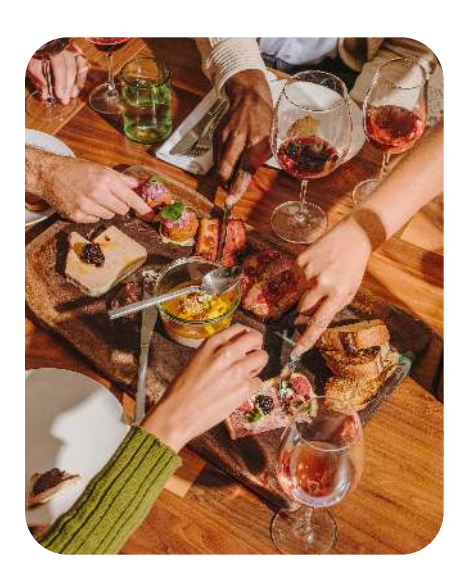

#### Usa las Experiencias para promocionar lo que ya estás haciendo

Puedes crear Experiencias que los comensales no necesitan seleccionar durante el flujo de reservación para destacar eventos especiales o acontecimientos regulares. Estas Experiencias funcionan en mayor medida como anuncios que dan a conocer algo que ocurrirá en el restaurante durante la visita del comensal, como una hora feliz recurrente o una promoción (ostras a 20 pesos). Los comensales encontrarán esta información en la sección "Qué debes saber antes de ir" de la confirmación de reservación.

#### Solicita la selección de una Experiencia

Esto es completamente opcional, pero si no quieres ofrecer tu menú a la carta durante la Experiencia, puedes exigir a todos los comensales que opten por la Experiencia en turnos concretos. Ve a la sección Experiencia en la pestaña "Planificación de disponibilidad" en la barra de administración y haz clic en "Desactivar reservaciones estándar" para el turno y la hora que quieras.

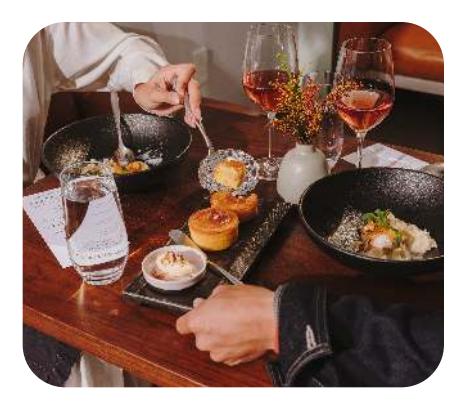

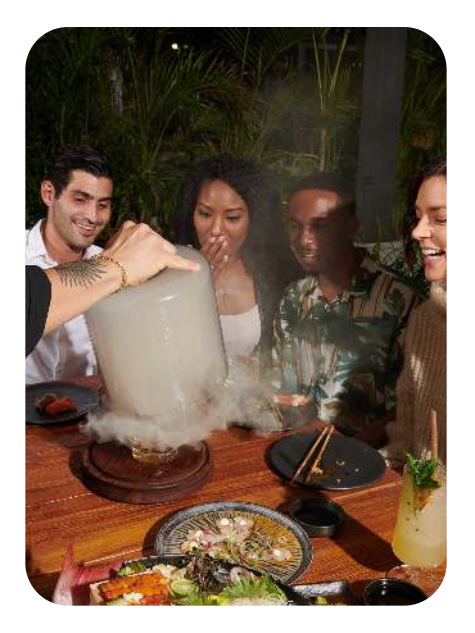

#### Ajusta la disponibilidad

De forma predeterminada, una Experiencia se ofrecerá en todas las mesas de todo el turno en el que se haya programado. Para muchos restaurantes, no es necesario hacer nada más. Pero si quieres tener la flexibilidad de usar un plano de mesas especial, ofrecer la Experiencia solo en determinadas mesas, o hacer que la Experiencia esté disponible durante un horario diferente al usual, puedes hacerlo. Una vez que hayas creado y publicado tu Experiencia, ve a "Planificación de disponibilidad", selecciona la pestaña Turnos, elige un turno en el cronograma, haz clic en "Configuraciones del turno" y ajusta los detalles. Asegúrate de volver a hacer clic en "Guardar y publicar" para asegurarte de que se aplican estos cambios.

La configuración de una Experiencia será intuitiva una vez que comiences. Sin embargo, si surgen inconvenientes en el camino, estamos aquí para ayudarte. Consulta la sección [Experiencias del sitio web](https://support.opentable.com/s/article/create-experience?language=en_US#:~:text=To%20create%20an%20Experience%2C%20head,you%20through%20setting%20up%20experience.)  [de Soporte para Restaurantes de OpenTable](https://support.opentable.com/s/article/create-experience?language=en_US#:~:text=To%20create%20an%20Experience%2C%20head,you%20through%20setting%20up%20experience.), o llama al 800-747-6118.

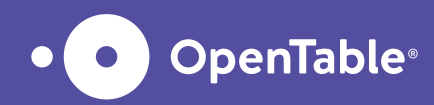

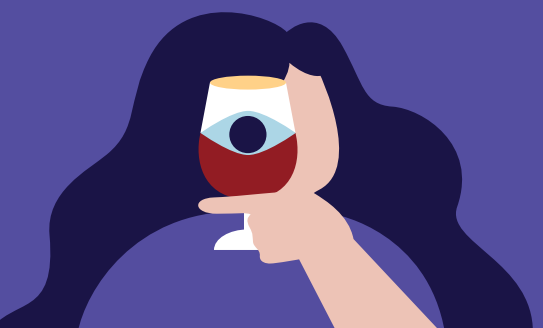